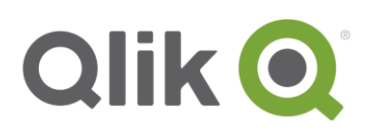

# **QlikView® November 2017 - Release notes**

# **What's new in QlikView November 2017**

The following is a list of new features and improvements included in this release of QlikView. For a list of system requirements see the [System requirements](http://betahelp.qlik.com/en-US/qlikview/November2017/Content/System-requirements.htm) page.

## **Analytic connections**

With Analytic connections, you can integrate external analysis with your business discovery. By configuring an Analytic connection, you can extend the built-in expression library with support for calling third-party calculation engines, both for load script and for chart expressions. The examples provided in the [Analytic connection](http://betahelp.qlik.com/en-US/qlikview/November2017/Subsystems/Client/Content/Analytic-connections.htm) and [Get started with analytic connection](http://betahelp.qlik.com/en-US/qlikview/November2017/Subsystems/Client/Content/Getting-started-with-analytic-connections.htm) pages show how to integrate connections for R and Python plugins in your expression framework.

Valuable information can be found also in the [Qlik Community.](https://community.qlik.com/community/advanced-analytics-integration)

A server-side extension (SSE) open source repository maintained and supported by Qlik is available in the GitHub. The information provided in the GitHub is based on Qlik Sense. However, it is applicable also to QlikView. To see the latest version of the repository and to read the complete documentation, visit: <https://github.com/qlik-oss/server-side-extension>

## **Security best practice when using Analytic connections**

When configuring an Analytic connection, consider the following best practice in order to strengthen the security environment of your QlikView installation.

- Plugin environment. The Analytic connection plug-in should be installed and run in a restricted environment and minimize the rights of the account running the Analytic Connection plugin.
- **Plugin capabilities.** It is preferable to disable the AllowScript, which allows arbitrary script to be executed, and allow only predefined functions instead.
- **Restrict variable format.** If you develop an application that leverages Analytic connections and you need to use dynamic calls to the plug-in, it is preferable to use variables with restricted format. For example, you can restrict a variable format by allowing only numeric values. This will further improve your control on how the Analytic connection plug-in is used by end users.

## **WebClient improvements**

Functionality gaps have been resolved in the WebClient. The WebClient is our primary client. The Internet Explorer Plugin is not being developed further. Specifically:

<sup>© 2017</sup> QlikTech International AB. All rights reserved. Qlik®, QlikView®, QlikTech®, and the QlikTech logos are trademarks of QlikTech International AB which have been<br>registered in multiple countries. Other marks and logos

- **Switch language.** End users can now choose UI language in the Profile settings in AccessPoint.
- **Detach.** The Detach option is found in the right-click menu for any chart object. When a chart is detached, subsequent selections will not be applied to the object until it is re-attached. This functionality enriches the analysis possibilities, allowing users to exclude a desired subset of charts from the selections and making it easier to make comparison.
- **Set reference.** The Set Reference option is found in the right-click menu for Bar, Line, Combo, Gauge and Scatter charts. This feature provides new ways to compare data. When Set Reference is selected for a chart object, the current data display of that chart is permanently shown as a dimmed view alongside the subset of data visualized after a selection is made. Set Reference is now available also for charts containing drill-down groups and cyclic groups, for all clients (Desktop, Plugin and WebClients).
- **Copy single column selection.** This functionality is now available in List Box.
- **Copy cell.** This functionality is now available in List box, Straight Table, and Pivot Table.

#### **Shared files management improvements**

- **Stability.** A new structure and transaction handling for shared files has been implemented. These improvements will drastically reduce the risk of corrupted files in high-traffic scenarios. The use of functionality such as session recovery, server objects, bookmarks, sharing and annotations is now significantly more reliable in case of network, disk or other hardware component instabilities. All new shared files will use .TShared as the new standard format. Old .Shared files must be converted to the new .TShared format in order to take advantage of these improvements. See the example in the [Cleaning and converting the shared files](http://betahelp.qlik.com/en-US/qlikview/November2017/Subsystems/Server/Content/QlikView%20Server/QVSRM_Cleaning_Shared_Files.htm) page.
- **Shared file cleaning.** Reducing the size of a shared file can have a significant effect on software performance. A new and simpler way to remove inactive users from shared files has been implemented. Detailed information is provided in the [Cleaning the shared files](http://betahelp.qlik.com/en-US/qlikview/November2017/Subsystems/Server/Content/QlikView%20Server/QVSRM_Cleaning_Shared_Files.htm) page. Here is an example of the effects of the new shared files cleaning in performance testing conducted by Qlik.
	- 2,000 unique users in test.
	- 10,000 users in the shared file (22 Mb).
	- 2,000 remain after cleaning (7 Mb).
	- Opening documents performance dropped from 2.5 seconds to 1 second.
	- Increase in the maximum number of sessions in a given time period, from 5,800 to 8,000 for one document.
- **PGO buffering.** This improvement increases by 30-40% the number of sessions that can be started and closed for a single site during a time period. In addition to the performance improvement, fewer users will fail to access the site during peak hours.

# **Export in XLSX format**

XLSX is now the default exporting format for Excel files, replacing XLS. The use of XLSX file format over XLS results in improved exporting performance and stability.

<sup>© 2017</sup> QlikTech International AB. All rights reserved. Qlik®, QlikView®, QlikTech®, and the QlikTech logos are trademarks of QlikTech International AB which have been registered in multiple countries. Other marks and logos mentioned herein are trademarks or registered trademarks of their respective owners.

### **BNF script reload mode**

A new script reload mode, BNF, has been introduced. It uses the same syntax checks as those in the Script editor. The BNF script reload mode is more strict, and this can cause some scripts to fail. The BNF script reload mode can be disabled, although we recommend disabling it only as a temporary action, in case you are investigating problems with the regular procedure. If needed, there are two different methods for disabling the BNF reload mode.

- **Disabling BNF reload mode for the entire server**. Update the Settings.ini by adding the line EnableBnfReload=0
- **Disabling BNF reload mode for individual apps.** Add the ///\$bnf off tag at the top of the script (The tag must be in the first 50 characters of the script). After adding the tag, reload the script.

#### **QlikView Management Console (QMC) improvements**

- Document logs are now available in a separate tab in the QMC, next to the Task log.
- Document names are now visible in the Task Status Overview page.

## **Directory Service Connector (DSC) performance improvements**

Improvements have been made in how Groups are resolved and in Caching. These changes will have noticeable impact when accessing large and complex Directories.

This improvement is particularly important in:

- AccessPoint, especially for compiling the list of documents a user is allowed to see.
- QMC, when searching for users.

#### **KML support**

QlikView now can read KML files for use in a map visualizations. The KML file can represent either area data, such as countries or regions, or point data such as cities or places.

#### **Quotes in Set Analysis expressions**

With QlikView November 2017, the logic for how Set Analysis expressions are evaluated has changed. Strings enclosed in single quotes are now treated as literals and not as searches. This change makes the software behave in a more stringent way:

- Single quotes imply a case sensitive literal match with a single field value. Wild cards are not allowed.
- Double quotes imply a case insensitive search for field values. Wild cards are allowed.

Following this change, some searches will return different result sets compared to previously:

• **Wild cards, numeric searches and expression searches.** Asterisks and question marks enclosed by single quotes will no longer be regarded as wild cards. If an asterisk should be interpreted as a wild card, the search must instead be written with double quotes. Numeric searches using relational operators and expression searches using equals signs will not work with single quotes.

This is an example of how an expression should be written to be regarded as a search: Sum( {\$<Country = {"Austr\*"}>} Sales)

<sup>© 2017</sup> QlikTech International AB. All rights reserved. Qlik®, QlikView®, QlikTech®, and the QlikTech logos are trademarks of QlikTech International AB which have been registered in multiple countries. Other marks and logos mentioned herein are trademarks or registered trademarks of their respective owners.

Sum( {\$<Year = {">=2013"}>} Sales)

- Sum( {\$<Customer = {"=Sum(Sales)>100000"}>} Sales)
- **Case sensitivity.** Expressions with single quotes are now case sensitive.

The change only affects documents created with the November 2017 release or later. It does not affect documents created with earlier versions, even if these documents are edited by the November 2017 release or later. Should you want to force the new behavior for all documents, you can change the Settings.ini file (both for Server and Desktop) under the [Settings 7] tag. Introduce the following parameter:

EnableSingleQuoteExactSearch=2

If the previous parameter is missing or assigned 1, you can force individual documents to behave either as an old or a new document by adding the below setting as one of the first lines in the script:

///\$sqs new Forces the document to adopt the new behavior.

///\$sqs old Forces the document to adopt the old behavior.

Finally, the Governance dashboard has been updated to facilitate a search for expressions that are potentially affected by the above change.

# **Known issues and limitations**

## **LEF Control on Maintenance date**

When upgrading QlikView Server or Desktop, it is important to have a valid maintenance contract. The information regarding the maintenance contract is included in the License Enabler Files (LEF). Attempting to upgrade without a valid maintenance contract should be avoided, as to do so will result in limited functionality: both QlikView Server and QlikView Desktop will be available only in unlicensed mode. In QlikView Desktop, unlicensed mode is referred to as Personal Edition. For more information visit the [Maintenance contract on upgrade](http://rd-docloc.rdlund.qliktech.com/LD/en-US/qlikview/November2018/Subsystems/Server/Content/QlikView-Server/QVSRM_MaintenanceContract.htm) page.

## **Connection to the Internet through web files when using an Internet proxy**

If you, or your company, use an Internet proxy to manage the access to the Internet, this might cause the connection to a web page from web files in QlikView Data Load Editor to fail. Web files use a third-party library to connect to the Internet and download files. This implementation does not support automatic proxy configuration. The result is that the proxy is bypassed and the connection to the Internet fails to be established from the web file within QlikView Data Load editor.

To restore connection to the Internet from web files, open the Settings.ini file and change the following API settings from:

WebFileUseWinAPI = 0 (Default configuration. Connects to web files using a third-party library, which bypasses the Internet proxy).

To:

WebFileUseWinAPI = 1 (Connects to web files using Windows API, which handles existing proxies on the OS level).

<sup>© 2017</sup> QlikTech International AB. All rights reserved. Qlik®, QlikView®, QlikTech®, and the QlikTech logos are trademarks of QlikTech International AB which have been registered in multiple countries. Other marks and logos mentioned herein are trademarks or registered trademarks of their respective owners.

### **GeoAnalytics compatibility**

You must update Qlik GeoAnalytics to version 5.9 or higher to use it with QlikView November 2017. Previous versions of Qlik GeoAnalytics are not supported.

#### **Internet Explorer plug-in compatibility**

Internet Explorer plug-in for QlikView must be updated to version November 2017 to be used in this version of QlikView.

## **IFrame integration issue**

IFrame integrations using HTTPS protocol are currently not supported in QlikView November 2017. In the Support Portal, you can find a detailed article describing this issue. The article also provides a temporary solution. Go to the Support Portal and look for article number **000042191**.

QlikView November 2017 – Release notes 5

© 2017 QlikTech International AB. All rights reserved. Qlik®, QlikView®, QlikTech®, and the QlikTech logos are trademarks of QlikTech International AB which have been<br>registered in multiple countries. Other marks and logos